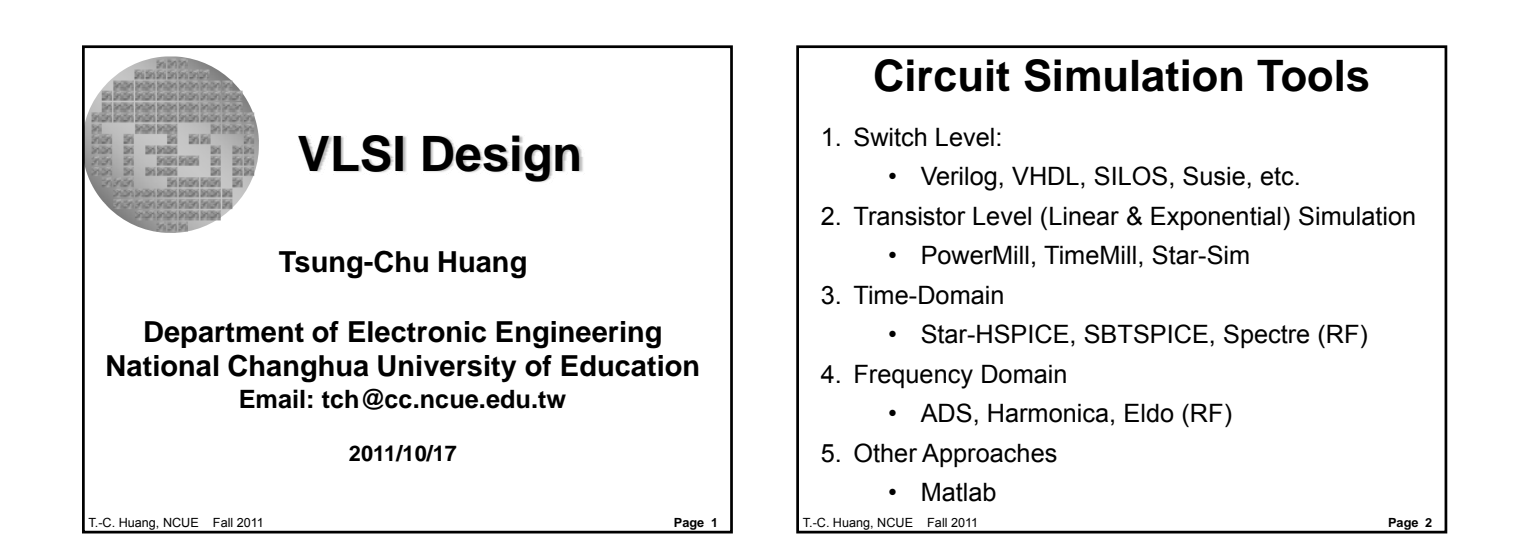

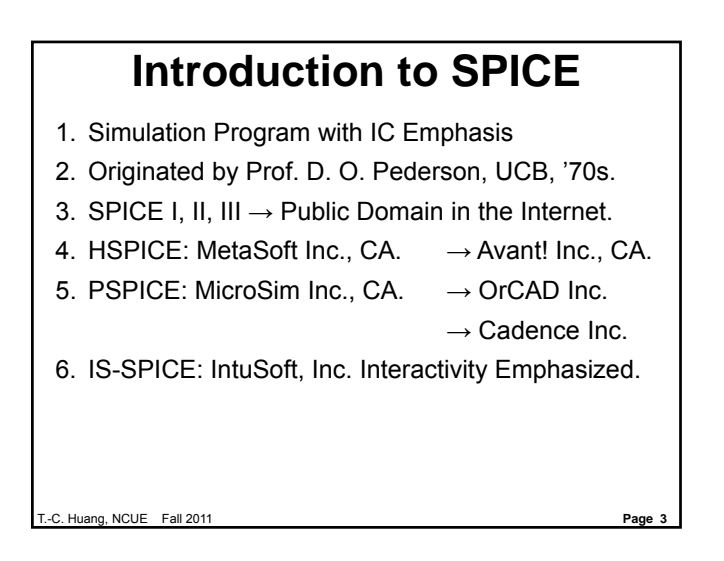

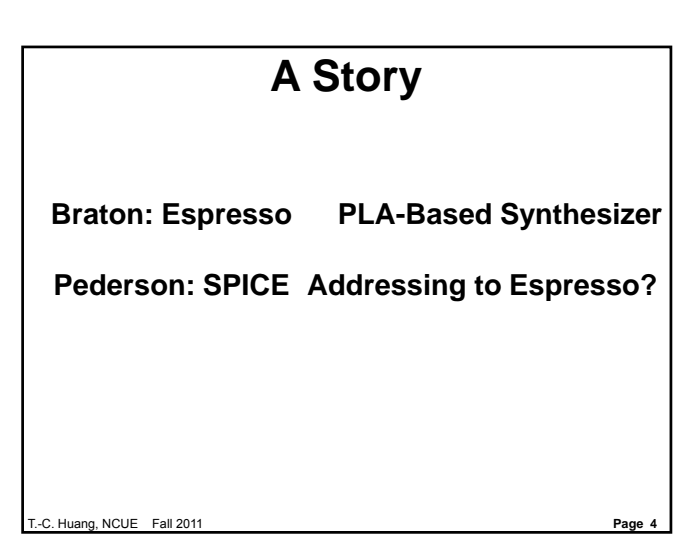

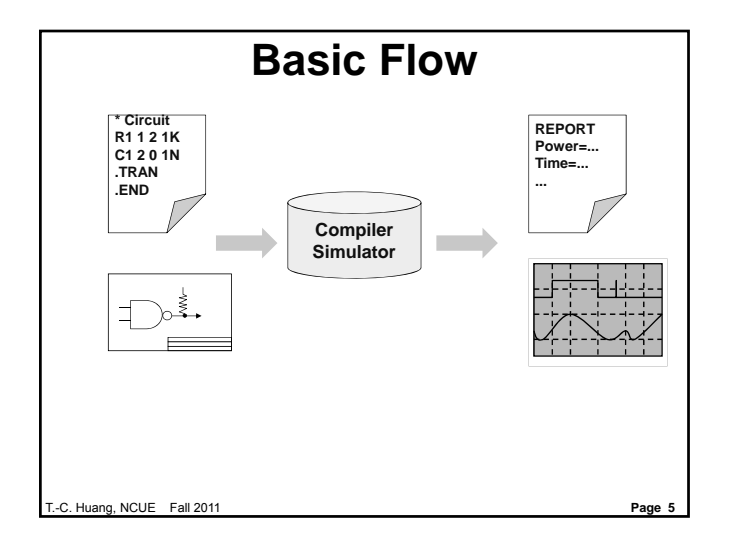

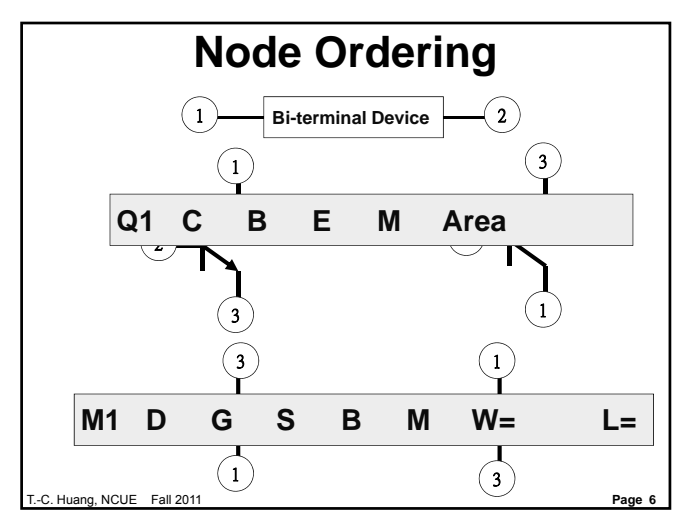

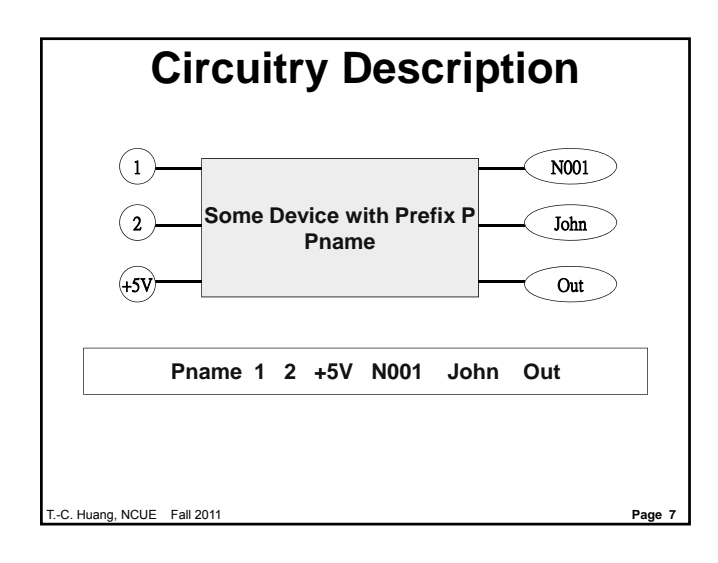

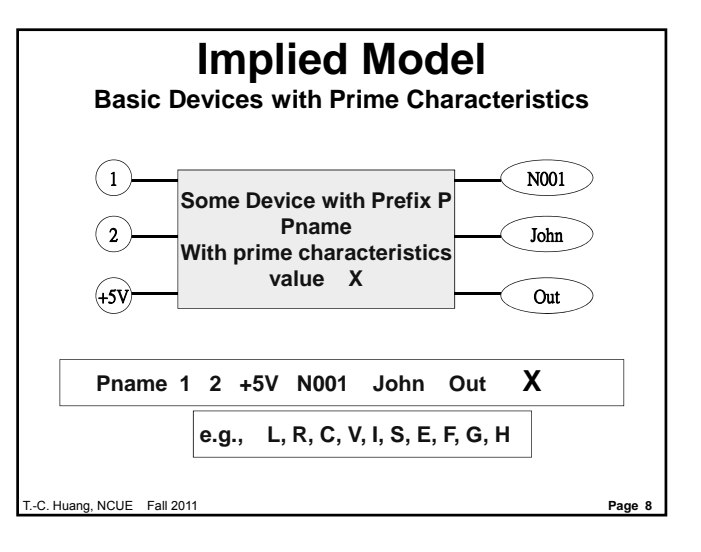

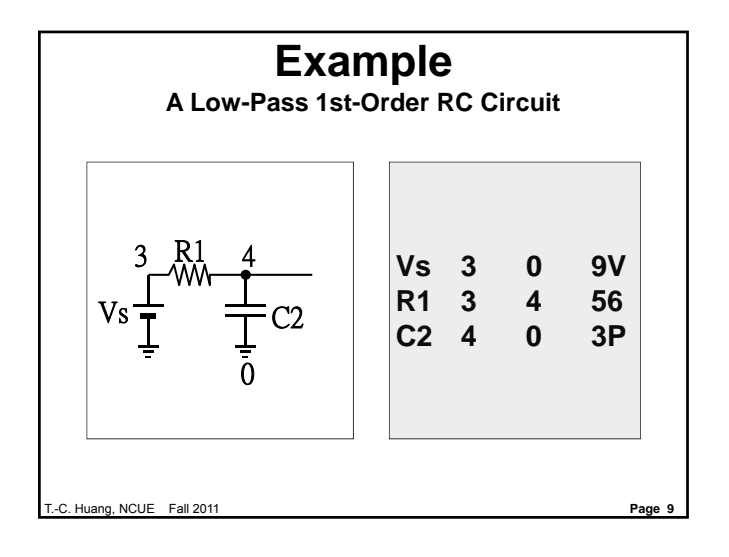

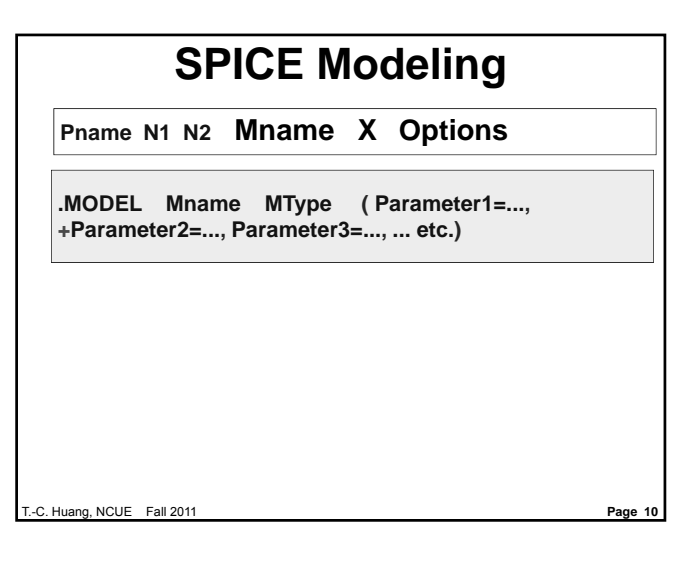

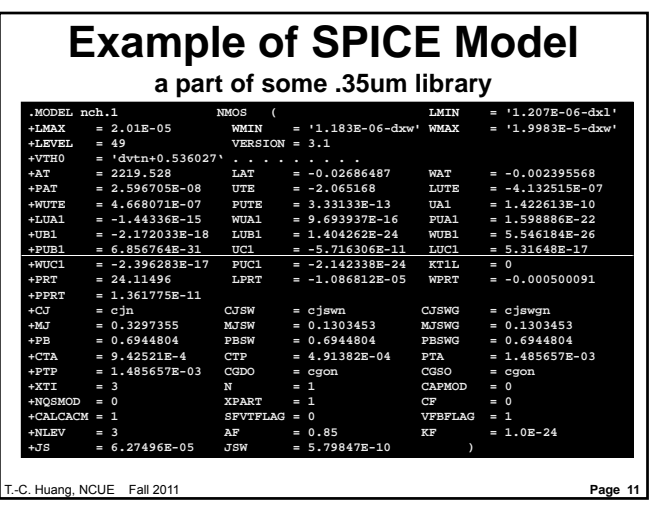

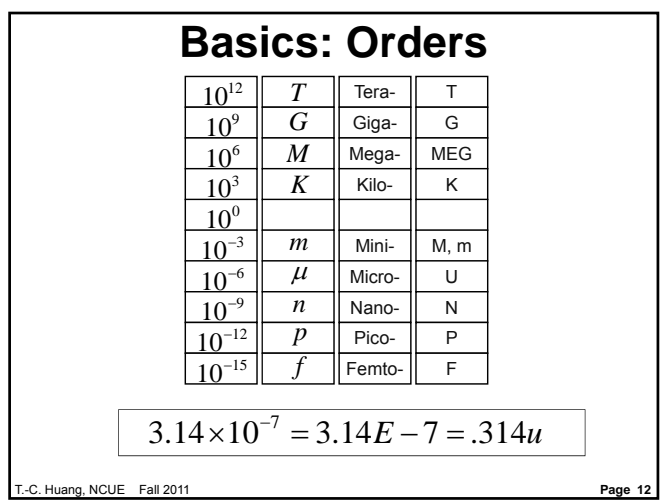

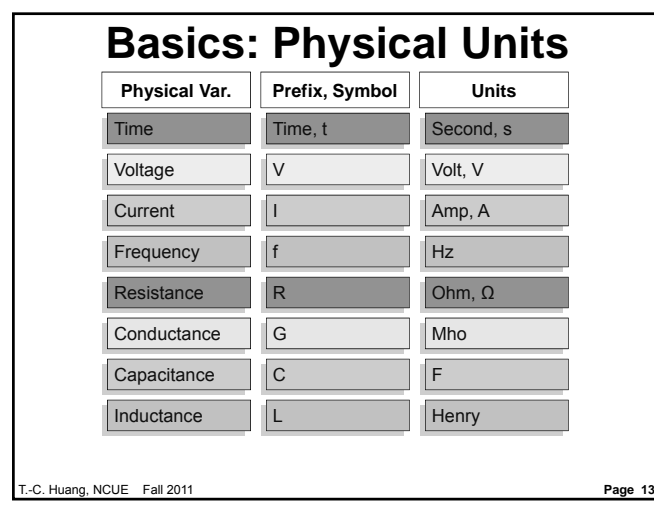

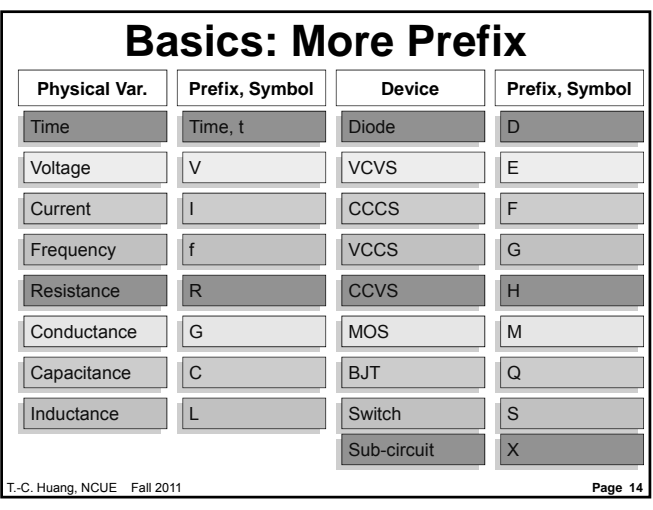

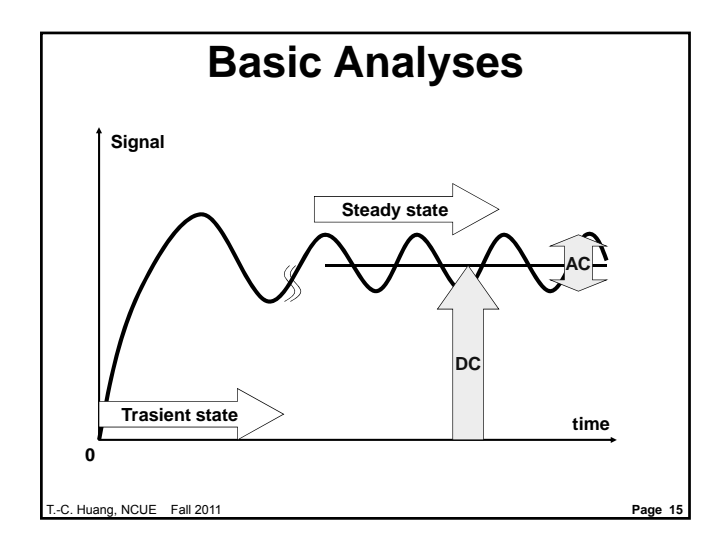

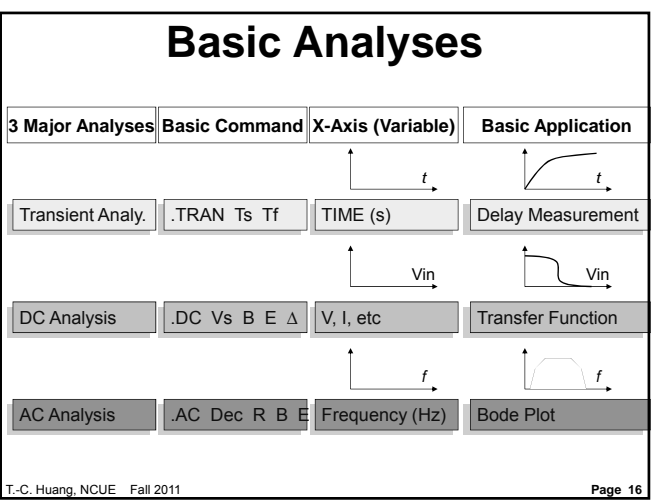

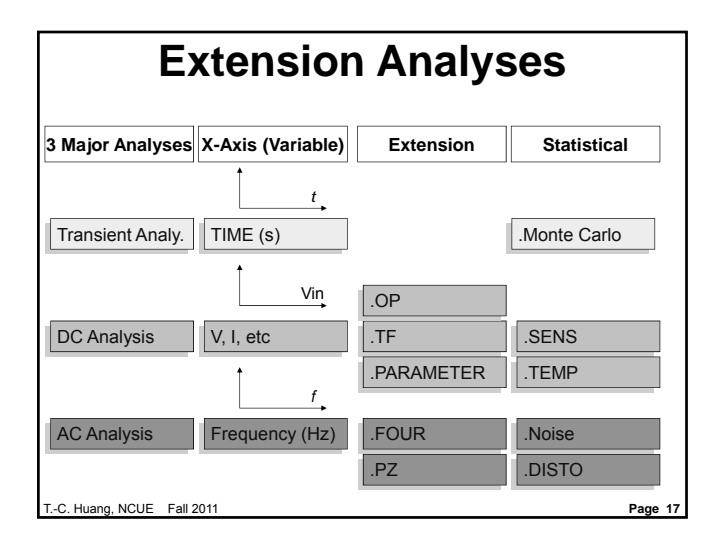

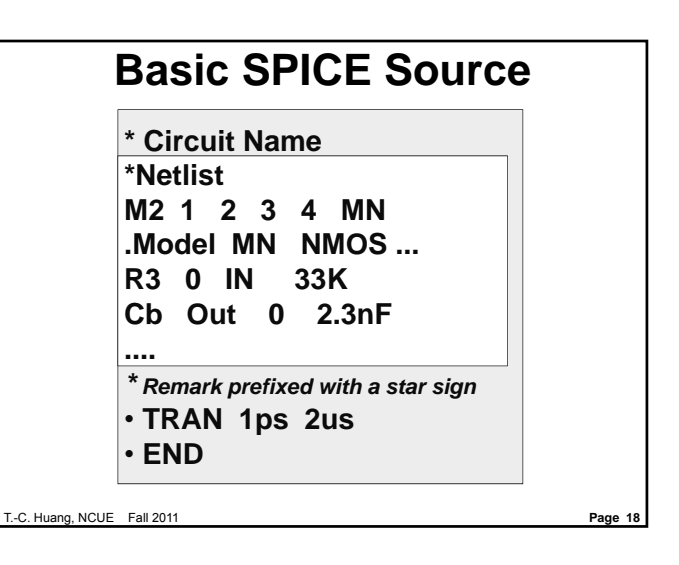

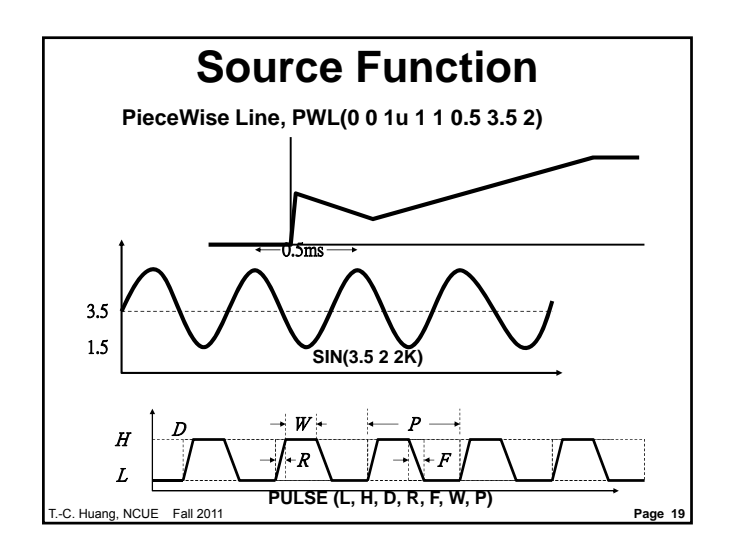

## **Homewrok #2**

**1. Familiarize any SPICE Tool. Manually or by a C- or Perl- Script, makeup or update SPICE programs to select CMOS inverters with Gate-Inversion Voltages at 1.5, 2.0, 2.5, 3.0, 3.5 Volts under a 5V technology. Customize the rest given conditions.**

**Due to 10/20 (Thu.)**

T.-C. Huang, NCUE Fall 2011 **Page 20**

**Quick Tutorial using HSPICE Fil**leyui EEX Ele Configuration Lool Help Design f:\spice\example1.sp Title RC I aw Pass Filter Listing | EvanceVexample1.hs Version C:\www.i\Hspice2001.2\DIN\hspice.exe = MultiCpu Option [ 1 АČ, Ù ہم û p  $\frac{1}{\text{Exit}}$ Open **VER:2001.2 Open a SPICE File Edit a SPICE File** T.-C. Huang, NCUE Fall 2011 **Page 21**

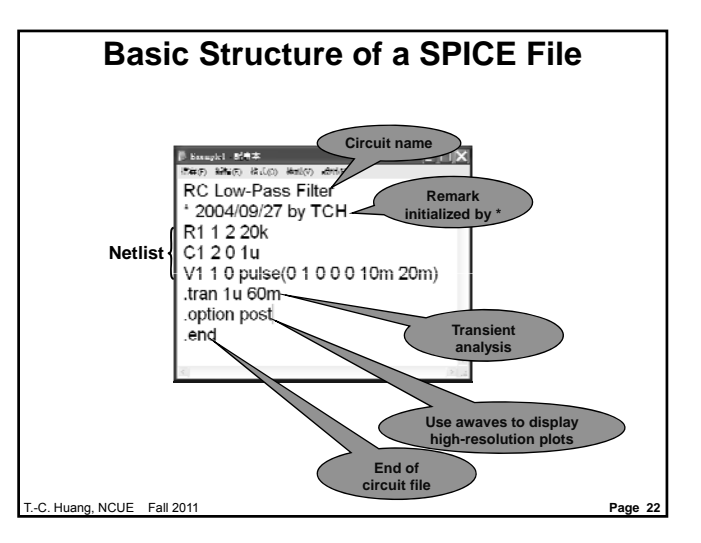

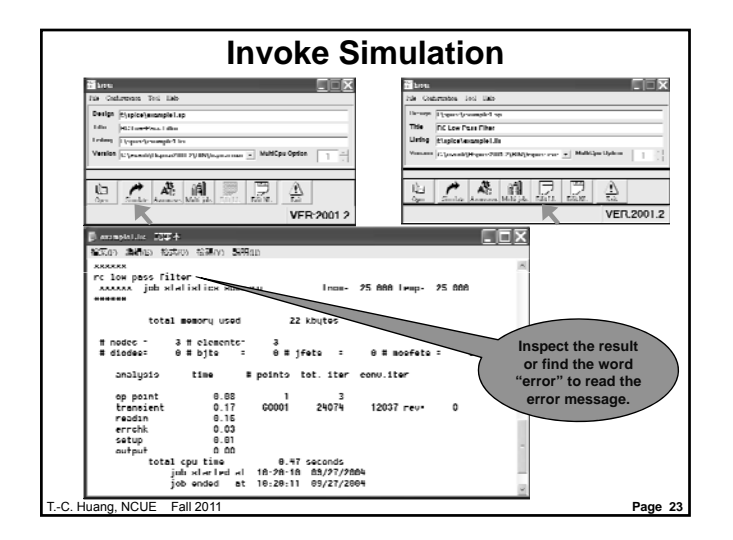

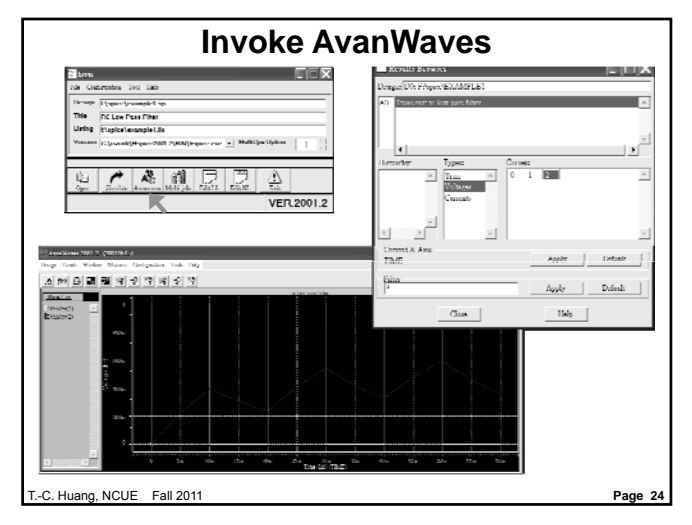

## **Some Useful Commands**

- **ALTER initialize all simulations except altering the following changes until another .alter or .end**
- **MEASURE measure energy, power or integral values in a measure energy, power or integral values in specified range**
- **PRINT variables**
- **IC V(node3)=2.5 initial condition**

T.-C. Huang, NCUE Fall 2011 **Page 25**

## **Measurement in HSPICE**

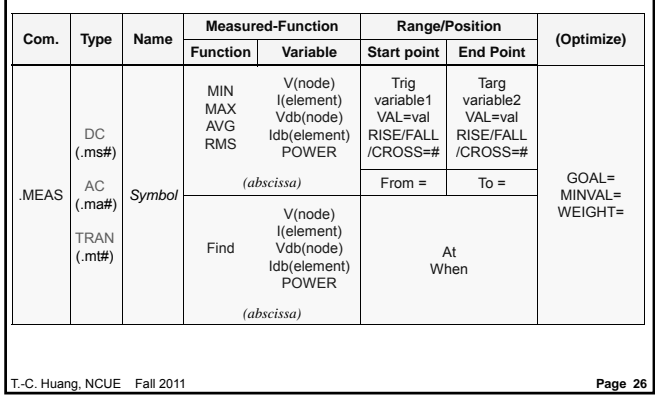

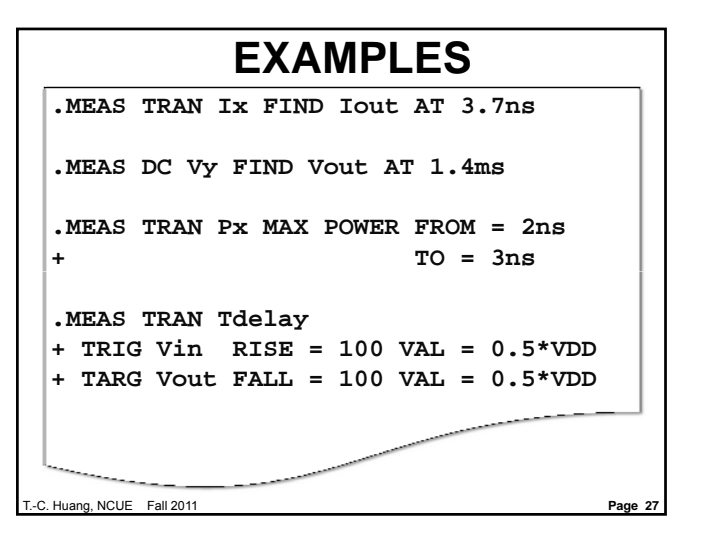